登入新系統查詢成績懶人包

1. 登入新教務行政系統

登入新教務行政系統: [http://highschool.kh.edu.tw/Login.action,](http://highschool.kh.edu.tw/Login.action)如下圖。

行政區請選「三民區」,學校請選「高雄市立高雄中學」,預設初始帳號為「P + 學生學號」,預設初始密碼為「學生身份證字號」。

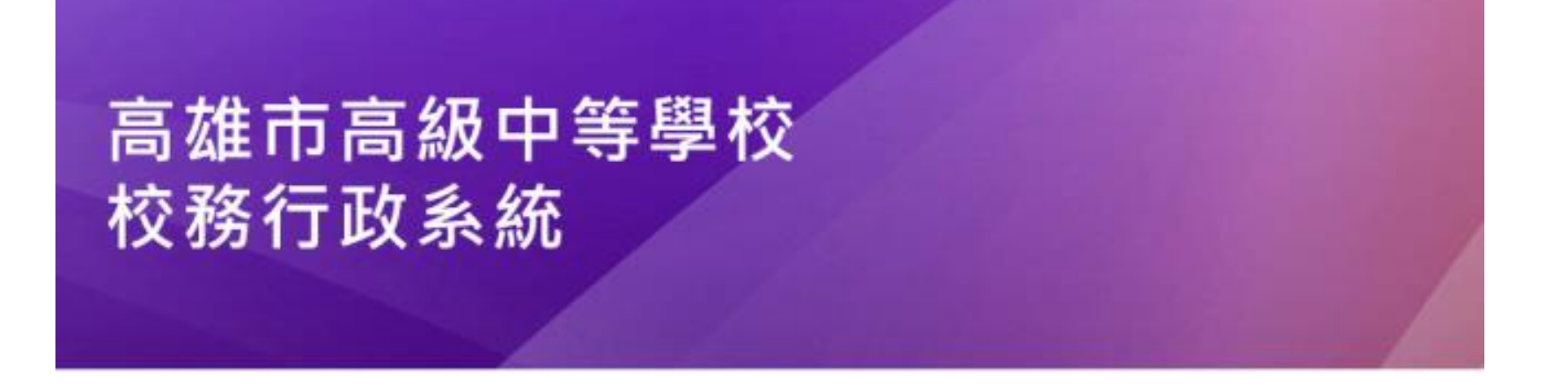

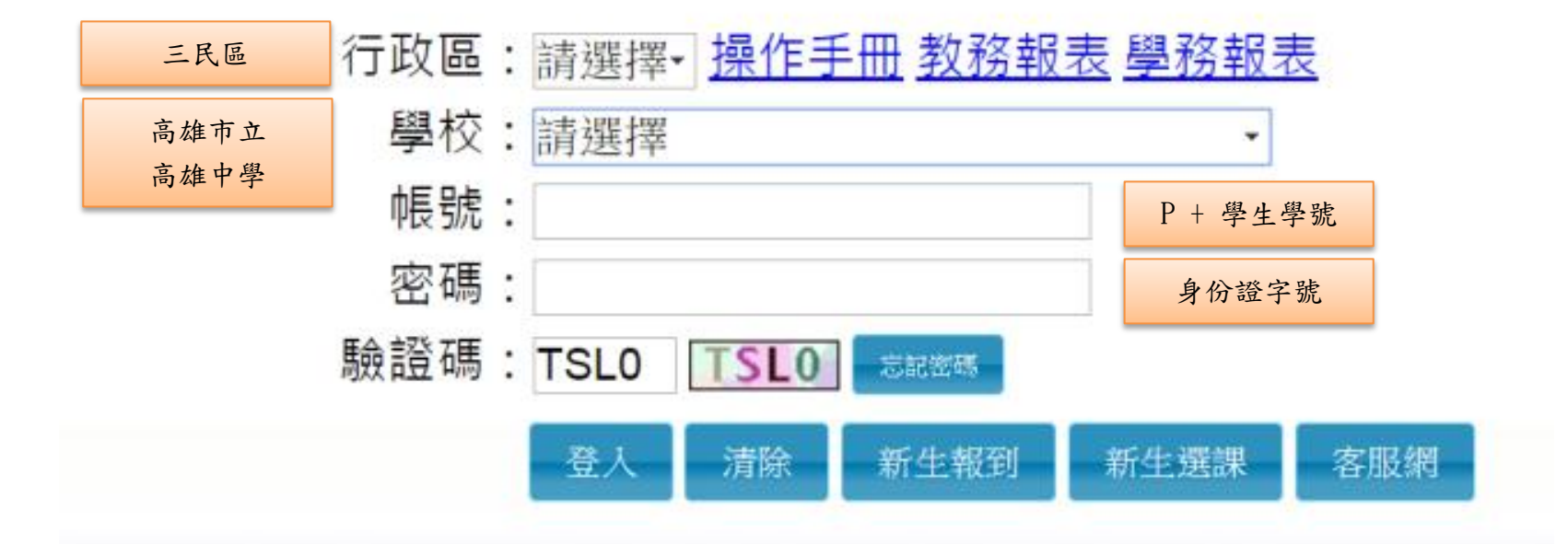

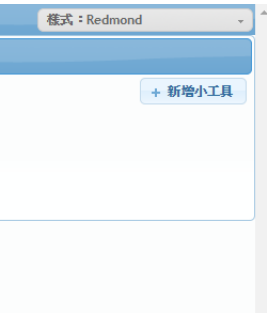

## 2. 登入後請先變更密碼

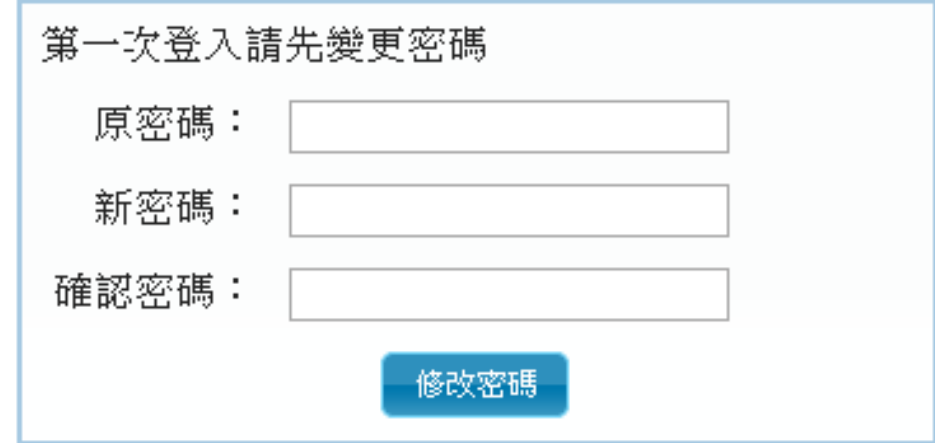

## 進入系統之後全白為正常現象

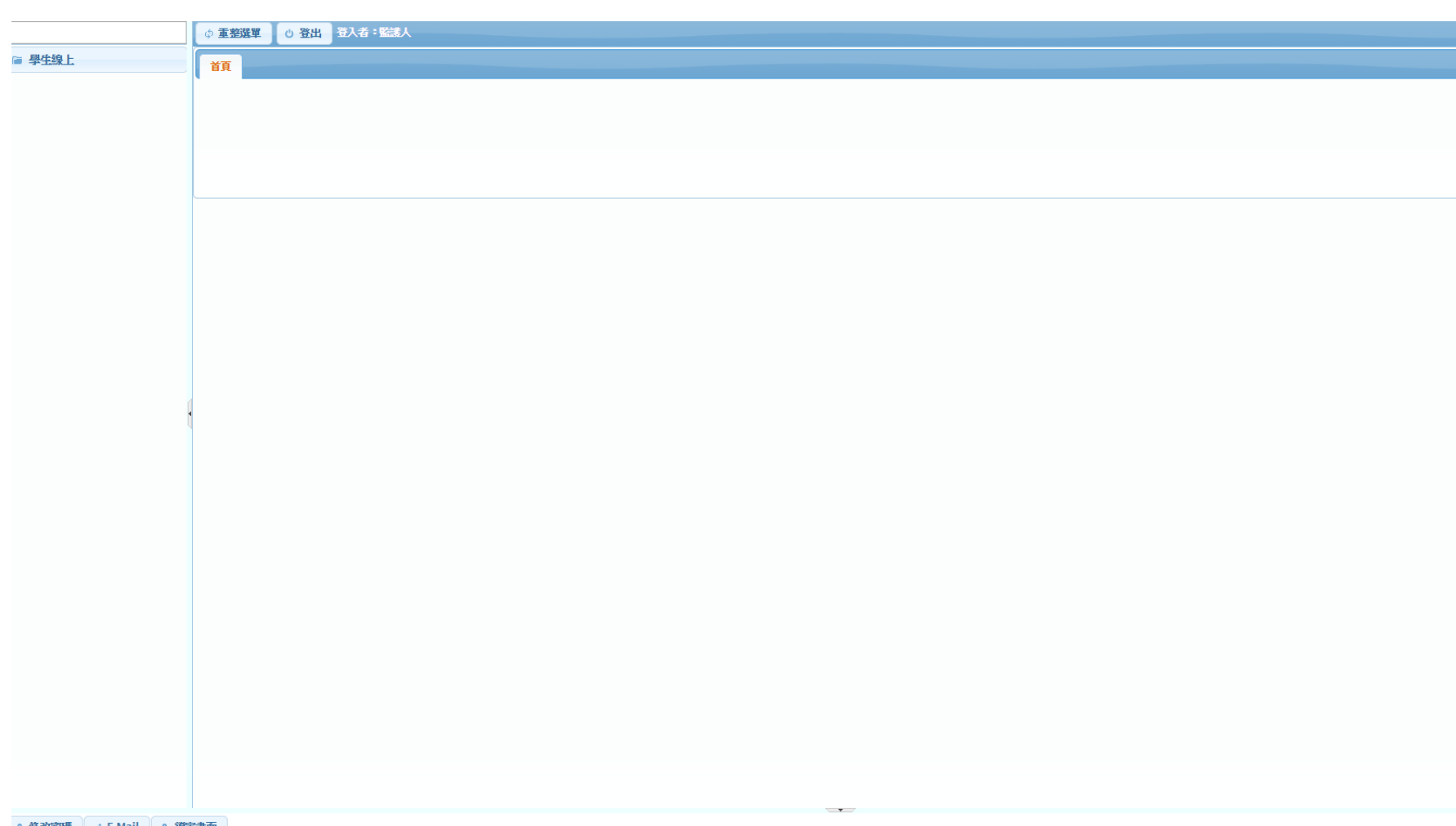

**a 修改密碼 / E-Mail | a 鎖定畫面** 

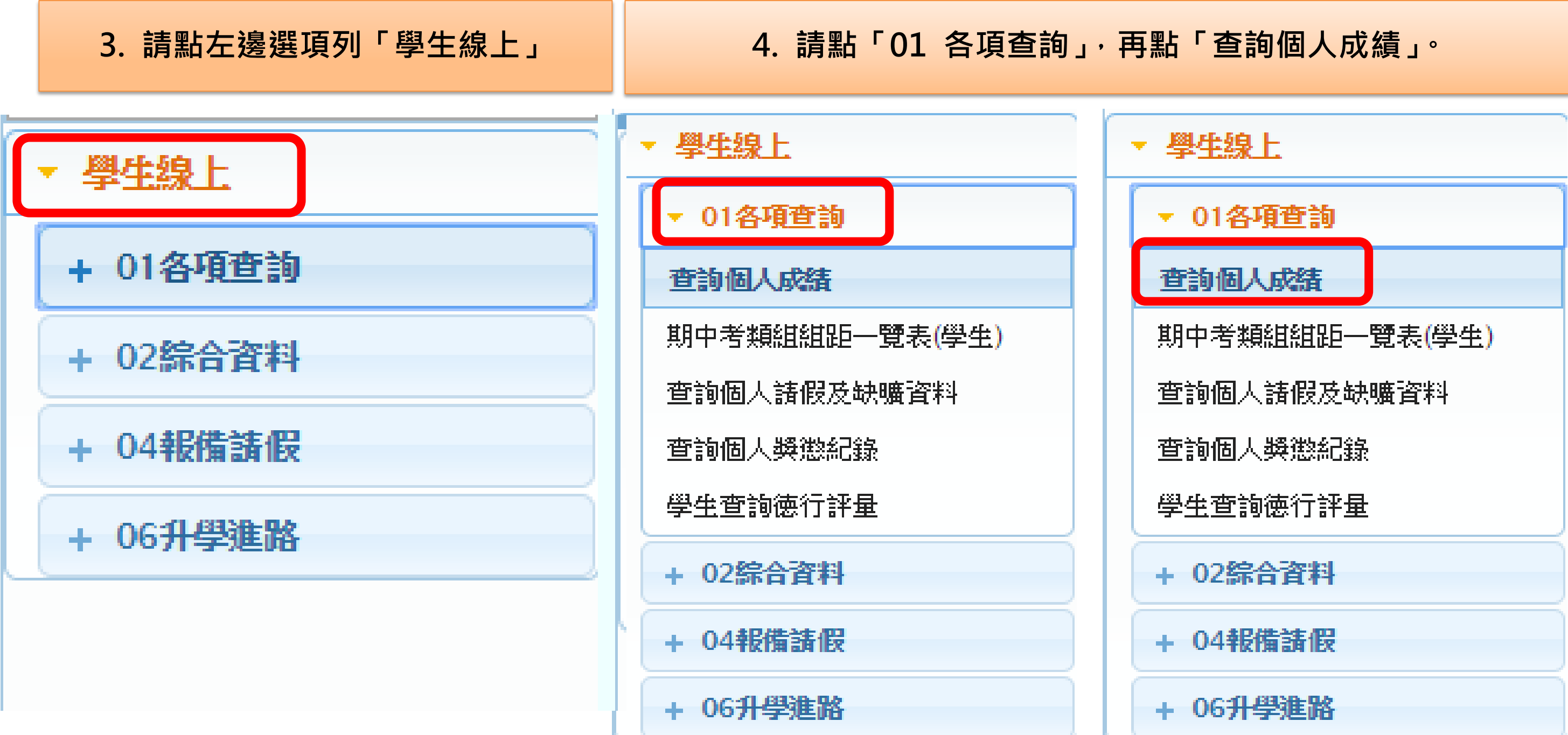

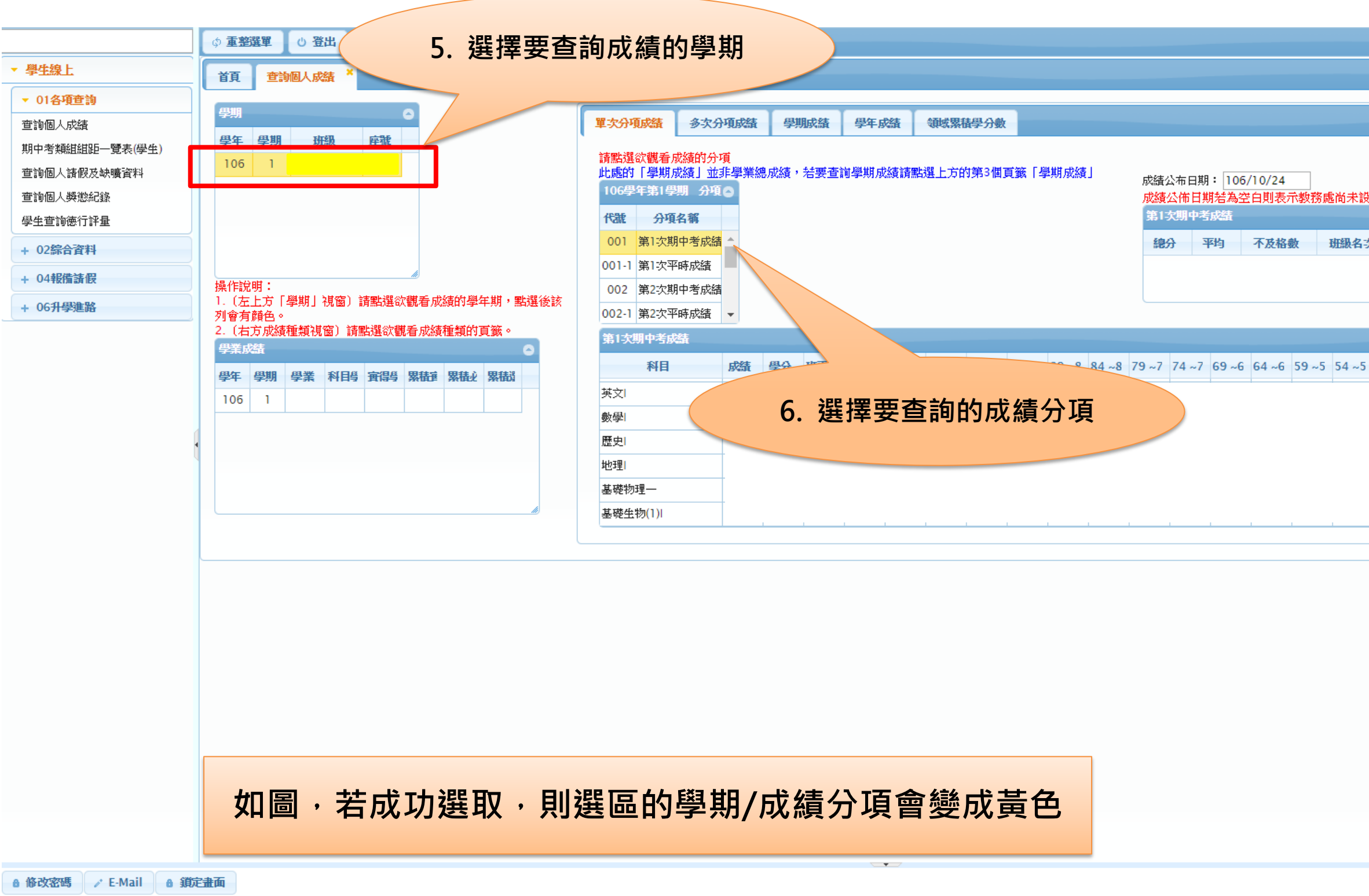

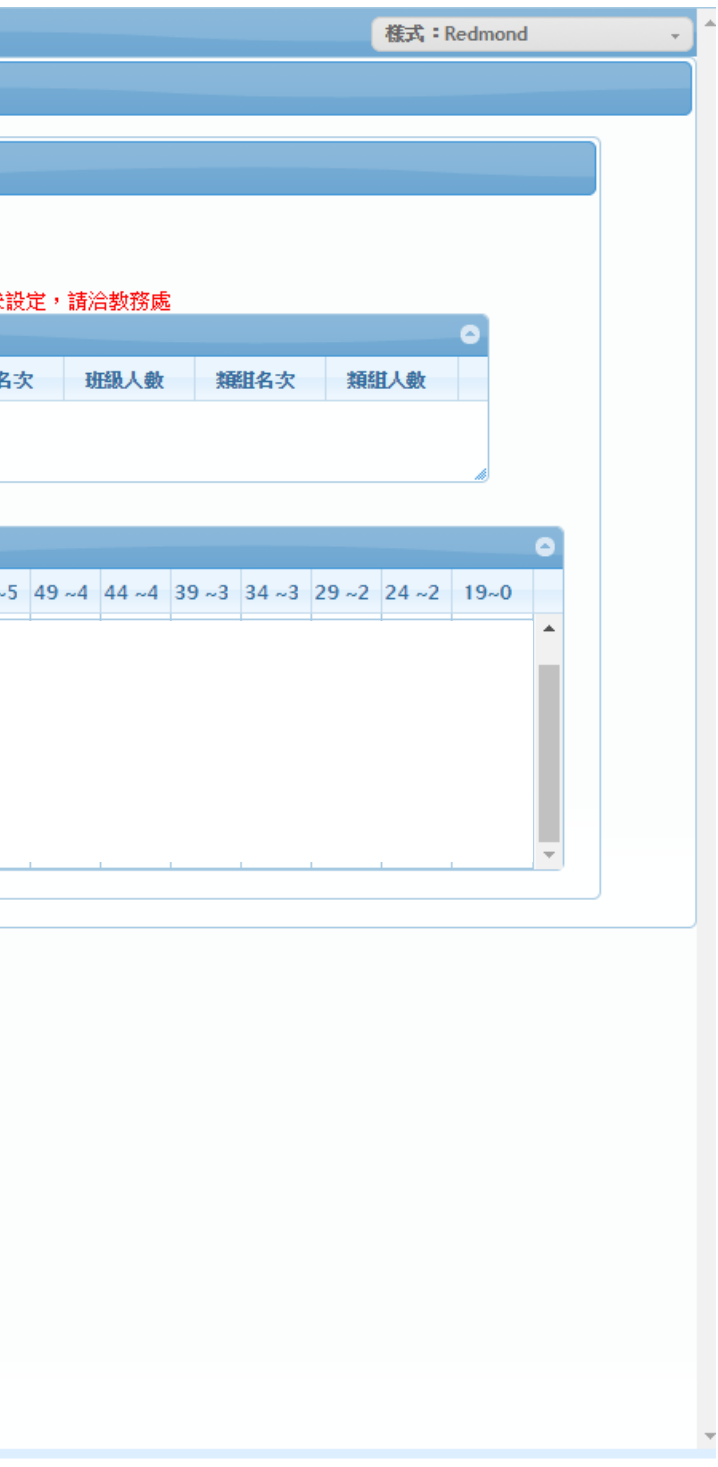